## Vorteile des FASST-Systems (Futaba Advanced Spread Spectrum Technologie):

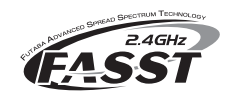

teobbe

- Keine Quarze Keine Frequenzkanalwahl
- Höchste Sicherheit vor Gleichkanalstörungen • Bestmögliche Störsignalunterdrückung
- Hohe Bandbreite mehr Sicherheit
- Schnelles Frequenzhopping
- Hohe Reichweite > 2000 Meter

#### \*Real-Time-Response - Echtzeitsteuerung

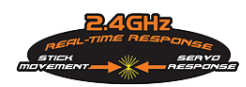

Die Ansprechzeit (vom Betätigen des Steuerknüppels bis zur Servoreaktion) des FASST Systems ist 2 x schneller als bisherige 2,4 GHz Systeme. Das Ergebnis entspricht quasi einer Echtzeitsteuerung, ein deutlich direkteres Steuergefühl.

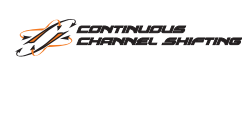

Alle 7/8 ms springen Sender und Empfänger im gleichen Rhythmus, von Kanal zu Kanal. Durch die kurze Belegungszeit gibt es keine Signalkonflikte oder Unterbrechungen, zudem werden Störungen extrem gut unterdrückt.

Das Antennen-Diversity System prüft ständig korrigiert. den Signalpegel beider Antenneneingänge und schaltet blitzschnell und übergangslos auf das stärkere Signal um.

## Empfänger R 6303 SB 2,4 GHz FASST No. F 1014

Dieser Empfänger kann wahlweise im 7/8/10-Kan oder Multi-Modus betrieben werden und ist somit kompatibel mit allen Futaba-FASST 6-18 Kanal Anlagen (Modulen).

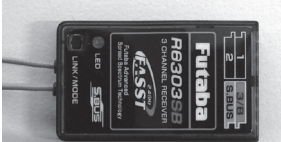

Die Servokanäle sind in 7 Gruppen den Ausgängen Port 1 und 2 zuteilbar,

wodurch Augangsbelegung in Grenzen frei gewählt werden kann. Zudem besitzt der R6303SB Empfänger eine Umschaltung wodurch die Impulsausgabe für Digitalservos noch schneller erfolgen kann, was zu einer noch kürzeren Reaktionszeit führt.

#### S.BUS Ausgang

An diesem Ausgang können direkt bis zu 18 der neuen, programmierbaren S-BUS Servos oder periphere Geräte wie Kreisel, Flybarless-Systeme oder Drehzahlregler angeschlossen werden.

- Eine Zuleitung für alle Kanäle.
- Kein Kabelgewirr und geringeres Gewicht.
- Weitere Standardservos können über S-BUS PWM-Adapter am Emp fänger angeschlossen werden.

Das 2-Antennen-Diversity System prüft ständig den Signalpegel beider Antenneneingänge und schaltet blitzschnell und übergangslos auf das bessere Signal um.

#### Hinweis:

Beim Einsatz von 7,4 LiPo-Batterien als Empfängerakku müssen auch die angeschlossenen Servos die entsprechende Spannungsfestigkeit besitzen. Der Empfänger besitzt keinen internen Limiter für die Servospannung.

#### Technische Daten Empfänger R 6303 SB 2,4GHz

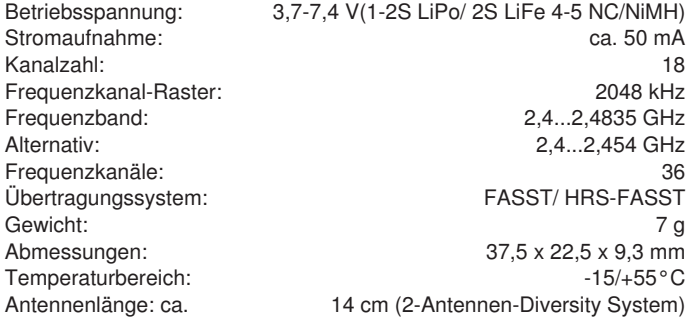

Systemreichweite\* : - Boden - Boden: Mehr als 2000 Meter Reichweite

 (bei 1,5 Meter Höhe des Empfängers und Sichtkontakt) -Boden - Luft: Mehr als 3000 Meter Reichweite (bei Sichtkontakt)

#### Easy Link - Einfache Anbindung

Zur Identifizierung wird ein Code mit über 130 Millionen Möglichkeiten mitgesendet, welcher im Empfänger gespeichert wird wodurch dieser fest an diesen Sender fixiert (angebunden) ist. Gleich welcher Sender sich im ISM-Band einloggt, der Empfänger wird nur Signale dieses einen Senders akzeptieren.

#### Customized IC Chip

Für die FASST Technologie werden Kundenspezifische IC-Chips eingesetzt, welche von Futaba speziell für Anforderungen in der RC-Fernsteuertechnik entwickelt wurden. Nur so kann der hohe Standard für Qualität und Ausfallsicherheit sichergestellt werden.

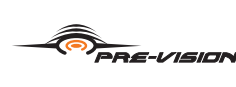

FASST Empfänger scannen das Eingangssignal permanent wobei eine spezielle Softwaretechnologie eventuelle Datenfehler automatisch

Durch das neue S-BUS System, kann die Verkabelung im Modell einfacher und übersichtlicher gestaltet werden.

#### Empfänger - Anbindung

- Sender und Empfänger nahe zueinander bringen (ca. 0,5 m)
	- Sender einschalten
- Empfängerstromversorgung einschalten Taste "Link/Mode" am Empfänger für mindestens 1 Sekunde drücken und

wieder loslassen um den Empfänger an

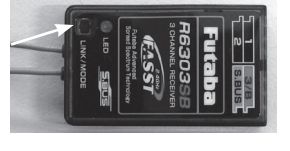

den Sender zu "binden". • Wenn die Anbindung erfolgt ist, leuchtet die Empfänger LED grün.

Durch Drücken der Taste "Link/Mode" wird im Empfänger automatisch die individuelle Codenummer des Senders (130 Millionen Codes) gespeichert. Durch diese "Bindung" reagiert der Empfänger nur noch auf die Signale des angebundenen Senders.

Diese feste Zuordnung von Sender zu Empfänger bietet beste Voraussetzungen zu einer noch besseren Unterdrückung von Störsignalen als bei herkömmlichen Systemen, da über einen digitalen Filter nur die Steuerimpulse des eigenen Senders herausgefiltert werden können. Dadurch werden Störungen und der Einfluss von anderen Sendern sehr effektiv unterdrückt.

Es können mehrere Empfänger an das gleiche Modul bzw. Sender "angebunden" werden". Soll die "Bindung" an ein anderes Modul erfolgen, so ist nach dem Einschalten die Taste Link/Mode erneut zu drücken.

#### Empfänger LED Statusanzeige

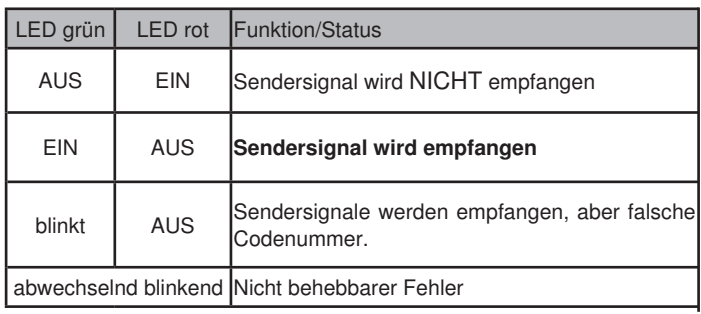

#### Umschaltung 7 Kan / 8 Kan / Multi Modus

Um den Empfänger von 7 Kan- auf Multi- Modus umzuschalten, muß wie folgt vorgegangen werden:

- Am Sender den gewünschten Modus einstellen.
- Empfängerstromversorgung einschalten (rote LED blinkt).
- Wie unter "Empfänger Anbindung" beschrieben die "Link/Mode" Taste betätigen.
- LED leuchtet nun grün.

### Umstellung von Analog auf Digitalservos

Der Empfänger ist werkseitig auf den Modus "Normal" vorprogrammiert und eignet sich daher für normale Analogservos. Um den Modus umzustellen, wie folgt vorgehen.

#### Einstellen des Digital Modus:

- 1. Empfänger nach der "Anbindung" ausschalten.
- 2. Während dem Einschalten des Empfängers die Link/Mode Taste ca. 2-3 Sekunden gedrückt halten, hierbei blinkt die rote LED.
- 3. Lassen sie die Link/Mode Taste wieder los. Die Monitor LED leuchtet grün und rot.
- 4. Schalten Sie den Empfänger aus, damit die Werte übernommen werden können.

Die Umstellung vom Digital zum Analog Modus funktioniert nach dem selben Prinzip. Die Monitor LED zeigt während des Umschaltens bei gedrücktem Taster den Analog Modus an, in dem die rote und grüne LED blinkt. Nach loslassen des Tasters leuchtet die rote LED.

#### Hinweis:

Der Digital Mode wirkt auf die normalen Kanäle 1-3 und den S-BUS Ausgang! S-BUS und Digitalservos können dieses Digital Signal verarbeiten. Sollen am S-BUS Ausgang jedoch Analogservos, über ein PWM-Adapter betrieben werden, so muss der Analogmodus gewählt werden. Durch die höhere Frequenz des Digital Modus werden sonst die Analogservos zerstört! Überprüfen Sie jede neue Einstellung an Ihrem Empfänger! Achten Sie darauf, daß während des Vorgangs in der Umgebung keine FASST Sender eingeschaltet sind.

#### S-Bus Kanalzuweisung

Im Gegensatz zu den Standard-Servos wo am Empfänger pro Servokanal ein einzelner PWM-Impuls ansteht, gibt es beim S-BUS-Systems keine klassischen einzelnen Servokanäle mehr.

Die Information, wie weit und in welche Richtung das Servo laufen soll, ist digital codiert, ähnlich dem PCM-System bei Sendern.

Das Impulstelegramm enthält zudem die Weg- und Richtungsinformationen aller 18 Servokanäle, sowie eine Kanaladresse.

Jedem Servo wird eine Kanalnummer zugewiesen und es sucht sich aus dem Impulstelegramm die jeweilige Kanalnummer sowie Weg- und Richtungsinformation heraus. Es reagiert nur auf Befehle welche mit der richtigen Kanalnummer versehen sind, dieser digitale Filter macht die Servos zudem störsicherer.

Mit dem kostenlosen S-LINK bzw. PC-LINK Programm, welches im Download Bereich auf der robbe Homepage heruntergeladen werden kann, kann die Adressierung der Servos vorgenommen werden.

Ausserdem können Sie mit diesem Programm Funktionen wie Servomittenverstellung, Endpunkteinstellung, Servo-Geschwindigkeit, Loslaufverhalten, usw. für jedes Servo einzeln programmieren.

#### Hinweis:

#### Zur Programmierung der Servos und Zuweisung der Kanalnummer per PC ist der USB-Adapter CIU-2 No. F1405 erforderlich.

Auf dem Flugfeld empfiehlt sich der handliche SBC-1 Programmer No. F1696 mit dem ebenfalls die Kanalzuweisung an S-BUS Servos und S-BUS PWM Adaptern erfolgen kann.

### Anschluss an S-BUS Ausgang

An diesem Ausgang stehen, je nach Modulationsart des Sender 7...18 Kanäle seriell zur Verfügung.

Link/Mode Taste

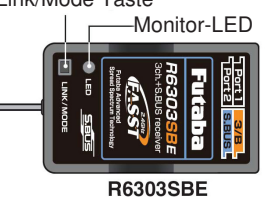

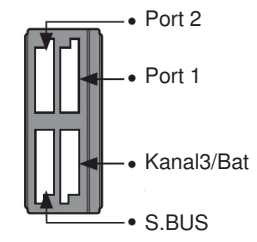

#### Ausgangsbelegung

Die Empfängerausgänge Port 1 und 2 sind in 7 verschiedenen Gruppen konfigurierbar

Besonders wichtig in Verbindung mit Kreiseln und deren Funktionskanälen.

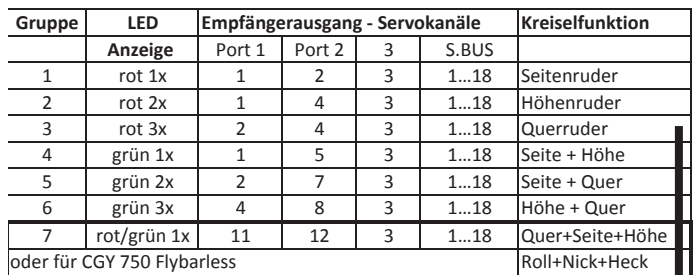

#### Auswahl der Kanalbelegung/Gruppe

- 1 Empfänger einschalten (Sender aus) LED ist rot oder blinkt grün.
- 2 Taste Link/Mode >5 Sek. halten
- 3 Taste loslassen, wenn die LED rot/grün blinkt
- 4 Der Empfänger ist nun im Kanal-Einstell-Modus und die LED zeigt den aktuellen Modus (siehe Tabelle) an.
- 5 Drücken der Link-Taste schaltet umlaufend zwischen den Gruppen um.
- 6 Gewünschte Gruppe durch Drücken der Link-Taste von 2 Sek. auswählen.
- 7 Nach erfolgter Gruppenauswahl blinkt die LED gleichzeitig rot/grün, erst 1 Sek. danach den Taster loslassen.
- 8 Zum Speichern der Einstellung den Empfänger Aus - und wieder Einschalten.

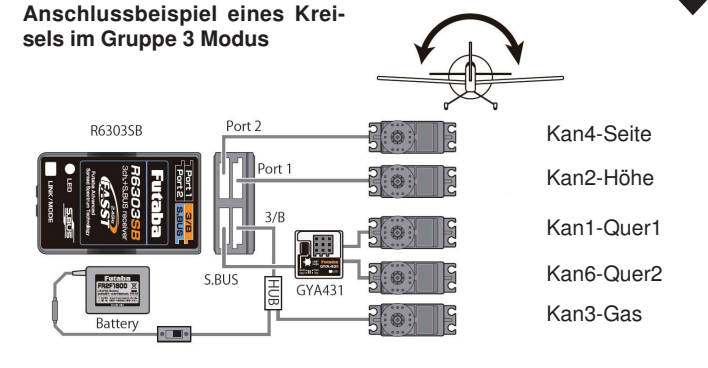

#### Hinweis:

Beim Anschluss von Servos am S-BUS erfolgt die Spannungsversorgung über eine Leitung und hat daher höhere Spannungsverluste. Es empfiehlt sich beim S-BUS System die Spannungsversorgung am HUB-Kabel (Knotenpunkt) einzuspeisen.

Um den S-BUS Ausgang nutzen zu können, entsprechende S-BUS Servos über den S-BUS HUB No. F1697 oder No. F1698 oder V-Kabel No. F1423 an den S-BUS Anschluss des Empfängers anschliessen.

Hinweis:Einzelne S-BUS Servos können auch direkt angeschlossen werden.

#### Gemischter Anschluss

Die Servosignale am normalen Servoausgang (Kanal 1...3) und am S-BUS Ausgang stehen gleichzeitig zur Verfügung. Um z.B. ein V-Kabel zu ersetzen, kann 1 Servo am normalen Ausgang angeschlossen werden, das zweite Servo am S-BUS Ausgang.

#### Hinweis:

Die maximale S-BUS Kanalzahl beträgt 16+2. Es stehen aber nur soviele Kanäle zur Steuerung zur Verfügung, wie der Sender besitzt (derzeit 8+2 oder 12+2.

#### Achtung:

Ein Akkuanschluss direkt am Empfänger kann 2,5A Dauer und 5A kurzzeitig an Strom zur Verfügung stellen. Bei höherem Strombedarf ist ein zweiter Akkuanschluss an die Steckerleiste des Empfängers zu führen. Die Strombelastbarkeit steigt dann auf 5A Dauer, 10A kurzzeitig. Bei höheren Strömen empfehlen wir die Nutzung einer Akkuweiche PSS 2018 No. F1660!

Weiteres S-BUS Zubehör entnehmen Sie bitte dem Hauptkatalog.

#### Empfohlenes Zubehör:

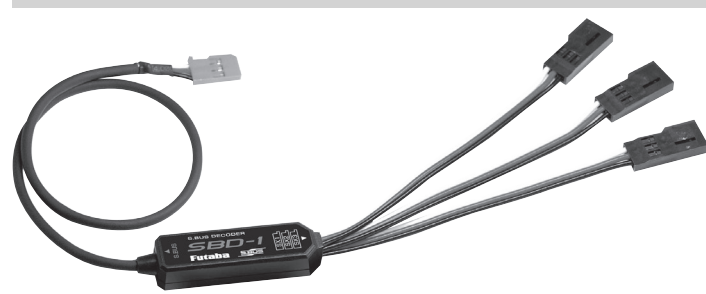

Der S-BUS PWM Adapter No.F1695, bietet die Möglichkeit das neue S-BUS-System auch bei bestehenden Modellen bzw. mit vorhandenen Servos einzusetzen. Adapter zum Anschluss von 3 Standard-Servos an den S-BUS. Wandelt das Signal für jeden Ausgang separat von S-BUS auf PWM um. Den Ausgängen kann eine gleiche oder unterschiedliche Kanalnummern zugeordnet werden. Die Kanalnummern-Zuordnung erfolgt entweder über den PC mit der PC-Link Software oder dem PC-unabhängigen handlichen S-BUS Programmer SBC-1.

#### Failsafe / Hold-Mode Umstellung

Für den Fall, dass zwischen Sender und Empfänger keine Funkverbindung besteht, kann zwischen 2 alternativen Modi gewählt werden.

1. , NOR'- (Normal), oder Hold Mode.

Im Empfänger werden die letzten fehlerfreien Impulse zwischengespeichert und im Störungsfall an die Servos weitergegeben. Diese werden solange beibehalten, bis wieder einwandfreie Signale vom Sender kommen.

2. (F/S) Fail-Safe-Position.

Hierbei läuft das Gasservo auf eine, über das TM-8 Modul, vorprogrammierte Position, welche ebenfalls im Empfänger gespeichert wird. Fail-Safe Positionseinstellung für den Gas-Kanal (3) :

- Geber des Gaskanals in die gewünschte F/S-Position bringen, die Taste F/S -Range am Modul "halten" und Sender einschalten.
- Prüfen ob am TM-8 Modul die grüne LED blinkt, zum Zeichen dass HF abgestrahlt wird und F/S-Übertragung eingeschaltet ist.
- Empfängerstromversorgung einschalten
- Taste Easy Link (ID Set) am Empfänger für mindestens 1 Sekunde drücken und wieder loslassen um die Failsafe - Position zu speichern.
- Wenn die Anbindung und F/S-Positionsübertragung erfolgt ist, leuchtet die Empfänger LED grün.
- Sender ausschalten und prüfen ob das Gasservo auf die gewünschte F/S Position läuft.
- Erneutes Einschalten des Senders mit "gehaltener" F/S-Range Taste schaltet auf Hold Mode bzw. schaltet abwechselnd zwischen F/S und Hold-Mode hin und her.

Um die F/S-Position zu ändern, ist zunächst wieder auf Hold-Mode zu schalten, danach erneut auf F/S und dann der Vorgang mit Anbindung und F/S-Positions-Speicherung zu wiederholen.

#### Hinweis:

Während der Anbindungs bzw. der F/S Einstellung sollte kein anders FASST System in der näheren Umgebung eingeschaltet sein, um zu verhindern, dass der Empfänger an den "falschen" Sender angebunden wird. Stellen sie den F/S - Gaswert nicht zu niedrig ein, damit der Motor nicht abstellt.

#### WICHTIG:

Bei Hubschraubermodellen sollte der F/S-Gaswert nicht unter 80 % eingestellt werden, um ein plötzliches Absacken des Modelles im Falle eines Failsafe zu verhindern. Unter Umständen ist bei bestimmten Modellen die Einstellung des Normal - (Hold) Modus sinnvoller.

#### Tipps zum Einbau und Antennenverlegung von 2,4 GHz FASST Empfängern

Jeder RC-Anwender hat im Laufe der Jahre seine eigenen Erfahrungen beim Einbau und Anwendung mit RC-Komponenten gesammelt. Mit der 2,4 GHz Technologie ist ein neues Zeitalter angebrochen, welche enorme Vorteile bringt. Dennoch sollten wir einige geänderte Gegebenheiten beim 2,4 GHz System beachten und die RC-Komponenten entsprechend einbauen und anwenden.

Einer der häufigsten Fehler ist es, wie bisher den Empfänger in Schaumstoff einzuwickeln oder in ein Schaumstoffrohr zu stecken um sie vor Vibrationen zu schützen. Dies ist bei den 2,4 GHZ FASST Empfänger nicht erforderlich, da diese keine Keramikfilter mehr besitzen und deshalb vibrationsunempfindlich sind.

Diese "gut gemeinte" Maßnahme ist sogar kontraproduktiv, da in den 2,4 GHz Empfängern Hochleistungs-IC's arbeiten welche einen gewissen Stromverbrauch besitzen, was zu einer Eigenerwärmung führt. Durch die Ummantelung mit Schaumstoff kann die Wärme nicht vom Empfänger abgeführt werden.

Wir empfehlen 2,4 GHz Empfänger mit Doppelseitigem Klebeband mit Schaumstoffkern (oder Klettband) zu montieren. Wenn möglich nicht ganzflächig sonder nur auf "Füßchen" um eine Luftzirkulation um den Empfänger zu ermöglichen. Eine vertikale Montage erhöht die Luftzirkulation.

Der Temperaturbereich für Fernsteuerkomponenten im Allgemeinen liegt bei -15°C...+55°C. Es ist der typische Bereich, welcher seitens der Hersteller von Elektronikbauteilen angegeben wird. Dieser Temperaturbereich gilt für nahezu alle Elektronik Geräte des täglichen Gebrauchs.

Dieser Bereich (–15... +55°C) gilt auch für Empfänger und das schon seit vielen Jahren. Natürlich auch für die neue Generation der 2,4 GHz FASST-Empfänger. Auch für andere 2,4 GHz Systeme ist ein solcher Temperaturbereich vorhanden, weil hier ICs aus der WLAN Technik eingesetzt werden, welche üblicherweise "im Haus" betrieben werden und somit gleichartige Spezifikationen besitzen. Selbstverständlich ist dies die theoretische Untergrenze und die Empfänger können in der Praxis eine deutlich höhere Umgebungstemperatur bewältigen (ca. 80-100°C). Dennoch kann der Bauteile-Hersteller diese höheren Werte auf Grund der Toleranzen bei der Fertigung nicht gewährleisten.

Wir empfehlen Ihnen deshalb immer mit der entsprechenden Umsicht zu handeln und folgende Hinweise zu beachten:

- Beim Einsatz von 2 LiPo Zellen wird der Einsatz eines Spannungsstabilistators auf ca. 7,5V empfohlen. Da Spannungsunterschiede zwischen vollem und teilentladenem LiPo Akku sehr groß sind, führt dies sonst zu großen Servogeschwindigkeitsunterschieden.
- LiPo-Zellen mit Spannungswandler erzeugen wiederum Wärme und sollten nicht in der gleichen Aussparung oder zu dicht am Empfänger platziert sein.
- An heißen, sonnigen Tagen Modelle nicht im PKW lassen, um zu vermeiden dass sich Material und Elektronik zu sehr aufheizen.
- Für Lüftung sorgen oder noch besser Modell aus dem Auto nehmen und im Schatten des Autos lagern.
- Bei transparent oder hell lackierten Kabinenhauben heizen sich Rumpf und RC-Komponenten wegen der durchscheinenden Sonne auf. Kabinenhaube abnehmen und so für Luftzirkulation im Rumpf sorgen, oder mit hellem Tuch abdecken.
- Dunkle Modelle mit einem Tuch abdecken, oder in den Schatten stellen.
- In keinem Fall schlanke / schwarze CFK /GFK Rümpfe mit eingesetztem Empfänger im Auto oder in praller Sonne liegen lassen.
- Den Empfänger nicht in der Nähe von Motor und Auspuffanlagen montieren, die Strahlungswärme kann den Empfänger zu sehr aufheizen.
- Durch den Rumpf laufende Schalldämpfer z. B. mit einer Balsaverkleidung wärmetechnisch abschotten, um zu hohe Rumpftemperaturen zu vermeiden.

• Versuchen Sie eine Luftzirkulation durch den Rumpf zu ermöglichen. Gegebenfalls Lüftungs-Öffnungen in Kabinenhaube oder Rumpf vorsehen.

#### Zusätzliche Hinweise zu weiteren RC-Komponenten

- Nicht nur Empfänger sondern auch andere Elektronik-Komponenten profitieren davon, wenn oben genannte Empfehlungen angewandt werden.
- Bereits "vorgeglühte" Kühlkörper der Fahrtregler führen die Wärme nicht so gut ab und können im nachfolgenden Betrieb eher überlastet werden.
- LiPo-Akkus besitzen ab ca. 45°C eine wesentlich schlechtere Energieabgabe (ca. 10-12%), wodurch die Leistungsfähigkeit Ihres Modells abnimmt
- Auch Servos verlieren einen Teil Ihrer Kraft bei Wärme, je höher die Temperatur der Motorwicklung ist umso schlechter ist der Wirkungsgrad. Das bedeutet die Kraft eines Servos ist ab ca. 55°C um bis zu 20% geringer als im kalten Zustand. Diese Grenze ist schnell erreicht, durch die hohe Eigenerwärmung des Servomotors.

#### Generelles zum Thema 2,4 GHz RC-Anlagen

- Die generelle Reichweite des 2,4 GHz FASST Systems ist größer als die von 35 MHz Anlagen. Sie beträgt in Bodennähe ca. 2000 Meter und in der Luft mehr als 3000 m. Die nachstehend beschriebenen Wetter- und Hindernissabhängigen Reichweitenreduzierungen beeinträchtigen die Funktion also nicht sondern reduzieren lediglich die Reserve.
- Größere Hindernisse zwischen Sender und Empfänger können so das Signal dämpfen oder blockieren.
- In Bodennähe ist die Dämpfung des Sendesignals höher als bei 35 MHz Anlagen. An nebligen Tagen und/oder bei nassem Boden kann die Reichweite in Bodennähe reduziert sein.
- Befindet sich ein Modell in Bodennähe und gelangt ein Hindernis (Person, Fahrzeug, Objekt etc.) zwischen Sender und Empfänger wird sich die Reichweite deutlich reduzieren.
- Die Ausbreitung der 2,4 GHz Signale erfolgt nahezu geradlinig, deswegen ist es erforderlich immer Sichtkontakt zum Modell zu besitzen.
- Die FASST Empfänger R607, R617, R608, R6008, R6108, R6203SB, R6303SB, R6308SBT und R6014 besitzen ein Diversity-System mit 2 Antennen und entsprechen- den Eingangsstufen, dieses System prüft ständig den Signalpegel beider Antenneneingänge und schaltet blitzschnell und übergangslos auf das stärkere Signal um.
- Werden die beiden Antennen im 90° Winkel zueinander angeordnet, wird die bei nur einer Antenne übliche Lageabhängigkeit wesentlich verbessert, was die Empfangssicherheit deutlich erhöht.
- Die PRE-VISON Software scannt permanent das Eingangssignal ab und führt, falls erforderlich, eine Fehler korrektur durch.

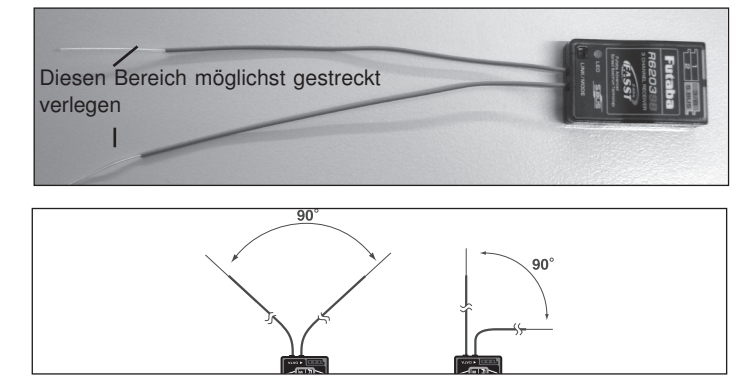

#### Um optimale Empfangsergebnisse zu erzielen, beachten sie folgende Hinweise zur Antennenverlegung:

- Die beiden Antennen sollten gestreckt verlegt werden.
- Der Winkel der Antennen zueinander sollte ungefähr 90° betragen.
- Große Modelle besitzen oft größere Metallteile, welche den HF-Empfang dämpfen können, in solchen Fällen die Antenne links und rechts davon positionieren.
- Die Antennen sollten nicht parallel und mindestens 1,5...2 cm entfernt verlegt werden von:
- Metall, Karbon, Kabeln, Bowdenzug, Seilsteuerungen, Karbonschubstangen, Kohlerowings etc.
- stromführenden Regler- oder Motorkabeln
- Zündkerzen, Zündkerzenheizern
- Orten mit statischer Aufladung, wie Zahnriemen, Turbinen etc.
- Antenne aus Rümpfen mit abschirmenden Materialien (Karbon, Metall, etc.) auf kürzestem Weg aus dem Rumpf führen
- Die Antennen-Enden weder innen noch außen entlang an elektrisch leitenden Materialien (Metall, Karbon) befestigen
- Dies gilt nicht für das Koaxialkabel, sondern nur für den Endbereich der Antenne.
- Enge Verlegeradien für das Koaxialkabel sind zu vermeiden, ebenso ein Knicken des Kabels.
- Empfänger vor Feuchtigkeit schützen.

#### Hinweise zum Einbau von 2,4 GHz FASST-Empfängern:

- Stromversorgung möglichst mit einem niederohmigen NC- oder NiMH Akku herstellen.
- Getaktete BEC-Systeme zur Stromversorgung müssen ausreichend dimensioniert sein, bricht die Spannung unter Last auf einen Wert von unter 3,8 Volt ein, dann muss der Empfänger einen Reset machen und neu starten, was ca. 2-3 Sekunden Signalverlust bedeutet. Um dies zu verhindern sind ggf. sogenannte RX-Kondensatoren am Empfänger einzusetzen, welche kurzzeitige Spannungseinbrüche überbrücken. (RX-Kondensator 1800µF No. F 1621 oder 22.000µF No. F1622).
- FASST 2,4 GHz Empfänger sind durch Ihre hohe Zwischenfrequenz von 800 MHz relativ immun gegen Elektrosmog (wie Knackimpulse, HF-Einstrahlung, statische Aufladung, etc.), da dieser bei einer Frequenz ab ca. 300-400 MHz nur noch eine geringe Amplitude besitzt. Bei bekannt stark störenden Elektronik-Zusatzgeräten ist es unter ungünstigen Umständen erforderlich einen Entstörfilter No. F 1413 einzusetzen, um diese Störungen vom Empfänger fern zu halten. Ob der Einsatz eines solchen Filters erforderlich ist zeigt ein Reichweitentest.

#### Um starke statische Aufladungen zu verhindern sind am Modell Vorkehrungen zu treffen: Hubschrauber:

- Verbinden Sie Heckrohr und Chassis mit einem Masseband. Bei Zahnriemenantrieb ggf. eine "Kupferbürste" anbringen um Aufladungen vom Zahnriemen abzuleiten. Eventuell auch die Zahnriemenrollen elektrisch leitend mit dem Chassis verbinden.
- Bei Elektro-Heli's ist es meist erforderlich das Heckrohr mit dem Motorgehäuse zu verbinden.
- Kommen CFK/GFK Blätter sowie ein CFK-Heckrohr zum Einsatz, so kann dies bei hohen Drehzahlen und geringer Luftfeuchtigkeit dazu führen, dass massive statische Aufladungen produziert werden. Um dies zu vermeiden sollte vom Heckrotor-Getriebe bis zur Hauptrotorwelle eine leitende Verbindung bestehen. Auch der Einsatz von Antistatik-Sprays (z.B. Kontakt Chemie) hat sich bewährt.

#### Turbinen:

- Verbinden Sie das Abschirmblech der Turbine mit einem Masseband um statische Aufladungen zu verhindern.
- Bei schnellen Jetmodellen aus GFK, entsteht durch die hohe Geschwindigkeit häufig (besonders bei geringer Luftfeuchte) eine hohe statische Aufladung (ca. 40.000 Volt). Hier sind GFK-Teile, größer ca. 10 cm², leitend miteinander zu verbinden.
- Auch nach außen durch den Rumpf geführte Anschlüsse (Tankanschluss etc.) sind elektrisch leitend miteinander zu verbinden um statische Aufladungen zu vermeiden. Statische Aufladungen können über den Tankschlauch dazu führen, dass Abstellventile betätigt werden.
- Auch die Fahrwerksreifen können statische Aufladungen provozieren und sollten daher mit Kupferbürsten versehen werden.

#### Reichweitentest:

- Es empfiehlt sich, vor der Inbetriebnahme eines neuen Modells bzw. eines neuen Empfängers in jedem Fall einen Reichweitentest durchzuführen. Dabei sollte das Modell nicht auf dem Boden stehen sondern erhöht ca. 1-1,5 m über dem Boden. Verwenden Sie dazu einen Kunststoff- oder Holztisch oder Kiste, Karton etc. In keinem Fall etwas mit Metall (Campingtisch etc.). Ebenfalls sollten keine leitenden Materialien in der Nähe sein (Zäune, Autos etc.) und der Helfer nicht zu nahe am Modell stehen.
- Zunächst das Modell ohne Antriebsmotor in Betrieb nehmen. Entfernen sie sich langsam vom Modell und steuern Sie eine Ruderfunktion langsam aber kontinuierlich.
- Während des Entfernens vom Modell beobachten Sie die Funktion des Ruders, ob es aussetzt oder stehen bleibt. Gegebenenfalls einen Helfer zur Hand nehmen, welcher in gewissem Abstand die Ruderfunktion beobachtet. Drehen Sie den Sender beim Entfernen auch etwas nach links und rechts um eine andere Antennen-position zum Modell zu simulieren.
- Im Power Down Modus (Reichweitentest Modus) sollte mindestens eine Reichweite von ca. 50 m erreicht werden. Die meisten werden ca. 80-120 m erreichen was ein sehr gutes Ergebnis ist. Liegt der Wert bei nur ca. 40 m oder darunter, so sollte in keinem Fall gestartet werden und zunächst die Ursache der geringen Reichweite gefunden werden.
- Ist dieser erste Reichweitentest erfolgreich, so führen Sie den gleichen Test mit laufendem Motor durch (Achtung ggf. Modell befestigen) Die jetzt erzielte Reichweite darf nur etwas geringer sein (ca. 20%). Ist sie deutlich geringer, so stört die Antriebseinheit den

Empfänger. Schaffen sie Abhilfe, indem Sie sich vergewissern ob alle oben beschriebenen Maßnahmen eingehalten wurden.

#### Hinweise für den betrieb

Alle robbe-Futaba-Empfänger arbeiten noch bei einer Versorgungsspannung von 3 V mit gleicher Reichweite. Dadurch ergibt sich der Vorteil, dass selbst bei Ausfall einer Akkuzelle (Kurzschluss) normalerweise kein Ausfall der Empfangsanlage erfolgt, da robbe-Futaba Servos bei 3,6 V noch arbeiten, nur etwas langsamer und mit weniger Kraft. Dies ist sehr wichtig im Winter bei tiefen Außentemperaturen, um kurzzeitige Spannungseinbrüche nicht wirksam werden zu lassen.

Allerdings ergibt sich dadurch der Nachteil, dass u. U. der Ausfall der Akkuzelle gar nicht bemerkt wird. Deshalb sollte der Empfängerakku von Zeit zu Zeit überprüft werden.

Empfehlenswert ist der Einsatz des robbe-Accumonitors No. 8409, welcher mittels LED-Leuchtband die aktuelle Empfänger-Akkuspannung anzeigt.

#### Einschaltreihenfolge

Immer zuerst den Sender einschalten, dann den Empfänger. Beim Ausschalten in umgekehrter Reihenfolge vorgehen. Nach dem Einschalten des Empfängers laufen die Servos in die Neutralstellung. Es empfiehlt sich jede Funktion durch Betätigung der Geber zu prüfen. Außerdem sind die Steuerfunktionen auf die korrekte Drehrichtung zu überprüfen. Bewegt sich ein Servo in die falsche Richtung, muss der Drehsinn umgedreht werden.

#### Kapazität/betriebszeit des Empfängerakkus

#### Für alle Stromquellen gilt: Bei niedrigen Temperaturen nimmt die Kapazität stark ab, daher sind die Betriebszeiten bei Kälte erheblich kürzer.

Die Betriebszeit ist stark abhängig von der Anzahl der angeschlossenen Servos, Leichtgängigkeit der Gestänge sowie der Häufigkeit der Steuerbewegungen. Ein Standardservo nimmt bei laufendem Motor zwischen 150 mA und etwa 600 mA und bei stehendem Motor ca. 8 mA auf Strom auf. Superservos oder kräftige Digitalservos benötigen bei voller Stellkraft bis zu 1300 mA Spitzenstrom.

#### Wählen Sie einen dem Stromverbrauch und Servozahl entsprechenden Empfängerakku mit ausreichender Kapazität.

Achten Sie darauf, dass die Gestänge leichtgängig sind und das Servo in seinem Weg nicht begrenzt wird. Ein ständig an die mechanische Begrenzung laufendes Servo verbraucht den höchsten Strom und nimmt auf Dauer Schaden.

Bei der Empfangsanlage macht sich ein entladener Akku durch merklich langsamer laufende Servobewegungen bemerkbar. Stellen Sie spätestens dann den Betrieb umgehend ein und laden nach.

Wir empfehlen zur Kontrolle der Empfängerakkuspannung während des Betriebes, einen Akkucontroller zu verwenden, der Ihnen einen Anhaltspunkt über den Ladezustand des Akkus geben kann.

Unsere Artikel sind selbstverständlich mit den gesetzlich vorgeschriebenen 24 Monaten Gewährleistung ausgestattet. Sollten Sie einen berechtigten Gewährleistungsanspruch geltend machen wollen, so wenden Sie sich immer an Ihren Händler, der Gewährleistungsgeber und für die Abwicklung zuständig ist.

Während dieser Zeit werden evtl. auftretende Funktionsmängel sowie Fabrikations- oder Materialfehler kostenlos von uns behoben. Weitergehende Ansprüche z. B. bei Folgeschäden, sind ausgeschlossen.

Der Transport zu uns muss frei erfolgen, der Rücktransport zu Ihnen erfolgt ebenfalls frei. Unfreie Sendungen können nicht angenommen werden.

Für Transportschäden und Verlust Ihrer Sendung können wir keine Haftung übernehmen. Wir empfehlen eine entsprechende Versicherung.

Senden Sie Ihre Geräte an die für das jeweilige Land zuständige Servicestelle.

#### Zur Bearbeitung Ihrer Gewährleistungsansprüche müssen folgende Voraussetzungen erfüllt werden:

- Legen Sie Ihrer Sendung den Kaufbeleg (Kassenzettel) bei.
- Die Geräte wurden gemäß der Bedienungsanleitung betrieben.
- Es wurden ausschließlich empfohlene Stromquellen und original robbe-Zubehör verwendet.
- Feuchtigkeitsschäden, Fremdeingriffe, Verpolung, Überlastungen und mechanische Beschädigungen liegen nicht vor.
- Fügen Sie sachdienliche Hinweise zur Auffindung des Fehlers oder des Defektes bei.

## Gewährleistung ein der Postbestimmungen

Die Richtlinie R&TTE (Radio Equipment & Telecommunications Terminal Equipment) ist die europäische Direktive für Funkanlagen und Telekommunikationsendeinrichtungen und die gegenseitige Anerkennung ihrer Konformität. Mit der R&TTE-Richtlinie ist unter anderem das Inverkehrbringen, sowie die Inbetriebnahme von Funkanlagen in der Europäischen Gemeinschaft festgelegt. Eine wesentliche Änderung ist die Abschaffung der Zulassung und Notifizierung von Geräten, welche nach EU-weit harmonisierten Richtlinien auf harmonisierten Frequenzbändern arbeiten.

## Konformitätserklärung

Hiermit erklärt die robbe Modellsport GmbH & Co. KG, dass sich dieses Gerät in Übereinstimmung mit den grundlegenden Anforderungen und anderen relevanten Vorschriften der entsprechenden CE Richtlinien befindet. Die Original-Konformitätserklärung finden Sie im Internet unter www.robbe.com, bei der jeweiligen Gerätebeschreibung durch Aufruf des Logo-Buttons "Conform".

## Serviceadressen

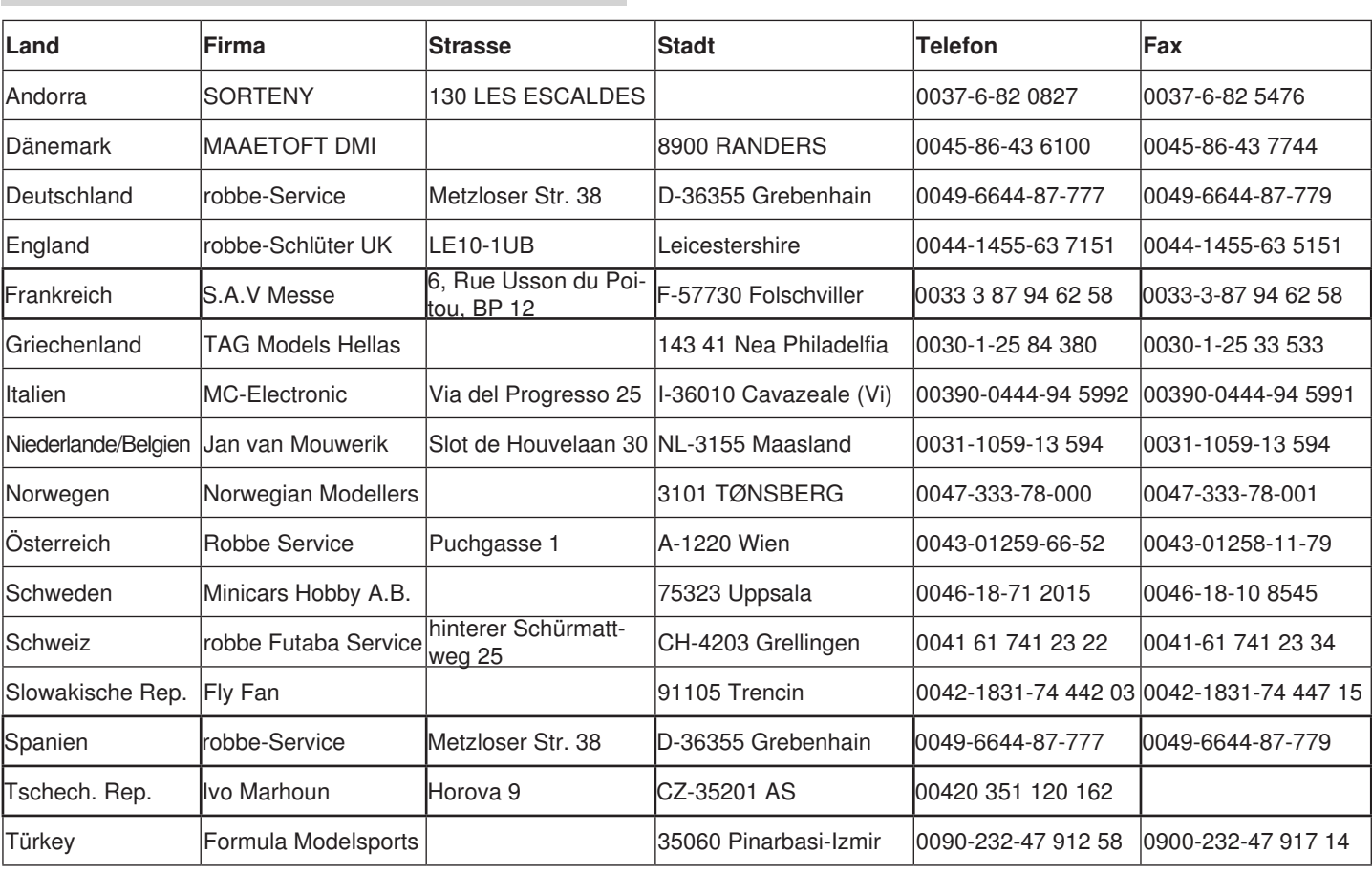

**Übersicht Module-Empfänger 2,4 GHz für robbe-Futaba Anlagen**

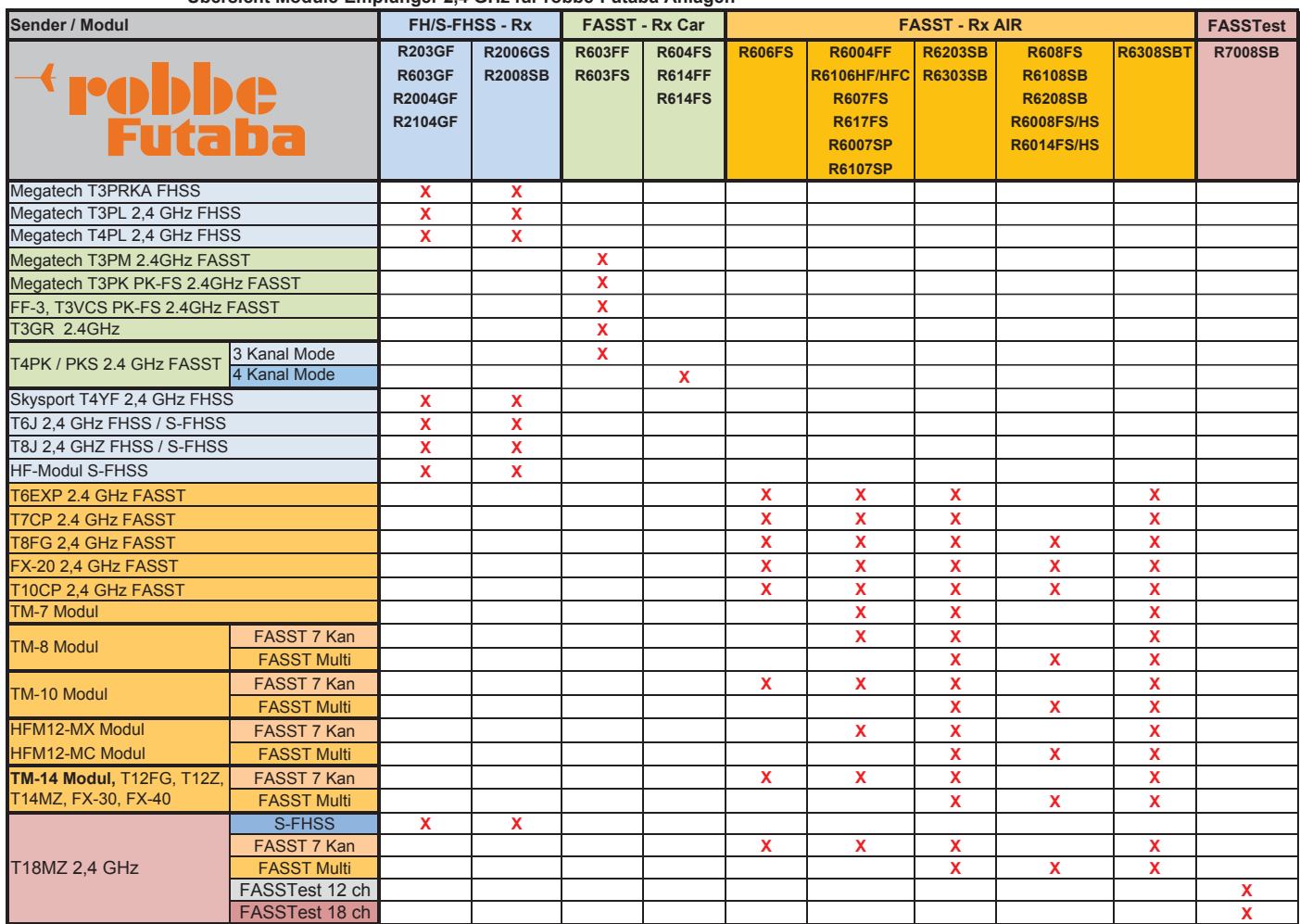

## **Entsorgung**

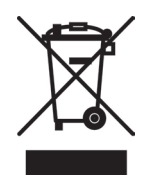

Elektronische Geräte dürfen nicht einfach in eine übliche Mülltonne geworfen werden. Das Gerät ist daher mit dem nebenstehenden Symbol gekennzeichnet.

Dieses Symbol bedeutet, dass elektrische und elektronische Geräte am Ende

ihrer Nutzungsdauer, vom Hausmüll getrennt, entsorgt werden müssen. Entsorgen Sie das Gerät bei Ihrer örtlichen kommunalen Sammelstelle oder Recycling-Zentrum. Dies gilt für Länder der Europäischen Union sowie anderen Europäischen Ländern mit separatem Sammelsystem.

# $\epsilon$

## robbe Modellsport GmbH & Co.KG

Metzloser Straße 38 D-36355 Grebenhain OT Metzlos/ Gehaag Telefon +49 (0) 6644 / 87-0 robbe Form AJBC

Irrtum und technische Änderungen vorbehalten. Copyright robbe-Modellsport 2012 Kopie und Nachdruck, auch auszugsweise, nur mit schriftlicher Genehmigung der robbe-Modellsport GmbH & Co.KG